# **STATISTA GUIDA RAPIDA**

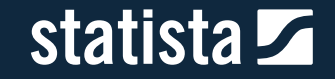

## Statistiche per qualsiasi esigenza

Macroaree di dati disponibili

#### **Ricerche specifiche di dati**

- Area "Statistics"
- Area "Infographics"

#### **Ricerche esplorative e conoscitive**

- Area "Studies & Reports"
- **Area** "Expert Tools"

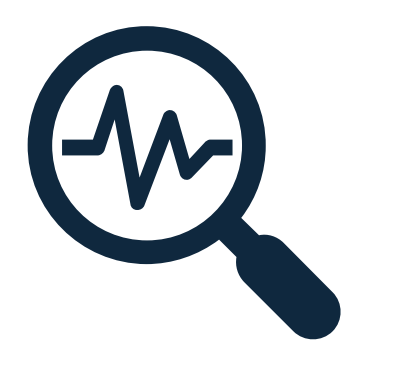

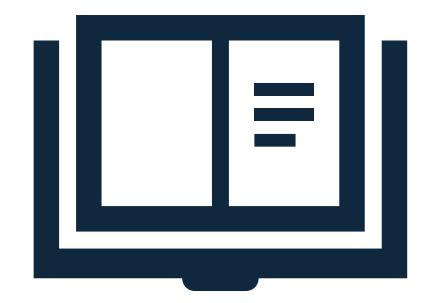

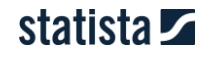

# Suggerimenti per una ricerca efficace

Utilizzare i filtri per migliorare i risultati di ricerca

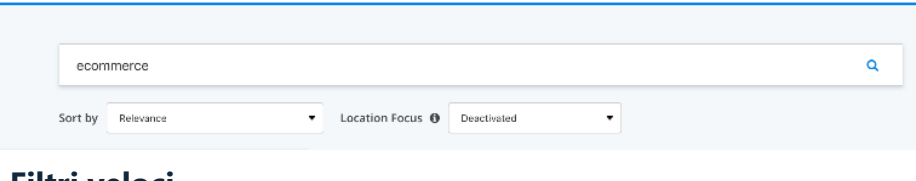

#### **Filtri veloci**

Al di sotto della barra di ricerca puoi ordinare i risultati e impostare il focus geografico dei dati per un paese specifico di tuo interesse.

#### **Sorting**

- *Relevance:* mostra per primi i risultati più rilevanti
- *Date of publication:* mostra per primi i risultati recentemente pubblicati.
- *Popularity:* mostra per primi i risultati visualizzati più frequentemente su Statista.

#### **Location focus**

Se attivato, permette di visualizzare per primi i contenuti del paese selezionato.

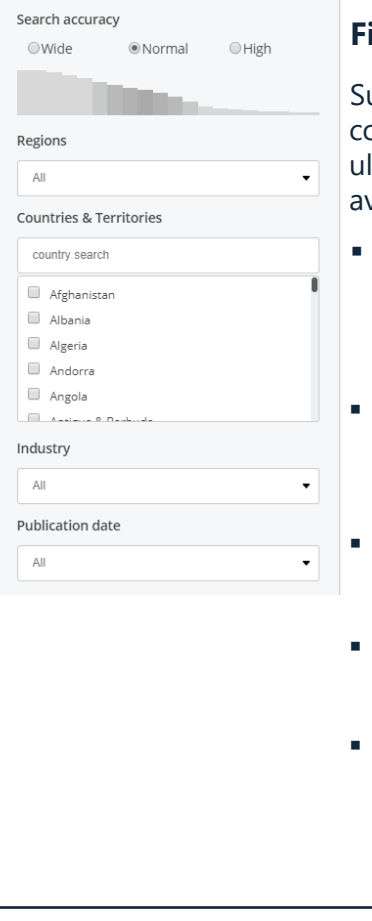

#### **Filtri avanzati**

ulla sinistra, sotto l'area dei contenuti, sono presenti Iteriori opzioni di filtraggio avanzate.

**[Guarda il](https://vimeo.com/202712374) video tutorial**

**Search accuracy** 

Consente di impostare la puntualità dei risultati rispetto alla query inserita.

- **Continents & regions** Permette di filtrare per continente o area geografica di interesse.
- **Country** Consente di selezionare uno o più paesi di riferimento.
- **Industry** Filtra i risultati per settore industriale.
- **Publication date** Permette di affinare la ricerca sulla base della data di pubblicazione dei dati sulla piattaforma.

statista Z

### Le nostre fonti

#### Statista aggrega dati da oltre 22.500 fonti

Filllard Dell Electronic Arts Time Warner EL ForeSee Results Hewlett-Packard IBM OC&C Gen InthDecimal Coca-Cola Company Esprit Starbucks Levi Nike Mobext Morgan Stanley Motorola Oracle British atories American Cancer Society Alzheimer's Disease International Gamble Polo Ralph Lauren SABMiller Millward Brown Datamonito stems easylet Mattel CIES Football Observatory FedEx Ford Burse arketing Association Clarkson Research Services Best Western Crowd Sc poration Interbrand Dow Chemical DuPont Cosmopolitan GlaxoSmith an Eli Lilly and ompany NASA Pfizer PhRMA Adobe Systems IHS Scre in Chase Experian EPFL Expedia McAfee Booz & Company FAO IFPRI AR - Center for Automotive Research FoodProcessing.com Financial Times rways Bain & Company Copenhagen Business School ITS Kellogg Gener nk of Scotland Amway Union of Concerned Scientists Hackett Associates al Spa SummitIISS Oxford Economics CSIS Meltwater Group Advito AC ractive BBDO Worldwide Gartner ghd CAMI NHC NCDC UNDP BB States Compagnia di San Paolo Robert Koch Institut Dow Jones ABC I Street Journal iSuppli Point Topic Gartner Informa Forrester Res I WITC UNODC HSBC ZenithOptimedia Gallup The Economist Impete Quantcast Net Applications Visa Inc. World Nuclear Asset fic Railway IHS Burberry TPI US Department of Agriculture al Petroleum Economist R&D World Energy Council Score **Riotechnology University of Logica Massachusetts N Impermarket Global Web Index.com Juniper RIP** 4

Oltre agli Outlook previsionali e ai questionari realizzati da Statista, sulla piattaforma vengono aggregati dati da fonti secondarie. Questi dati vengono validati, resi fruibili e sono immediatamente scaricabili.

#### **Da dove provengono i nostri dati:**

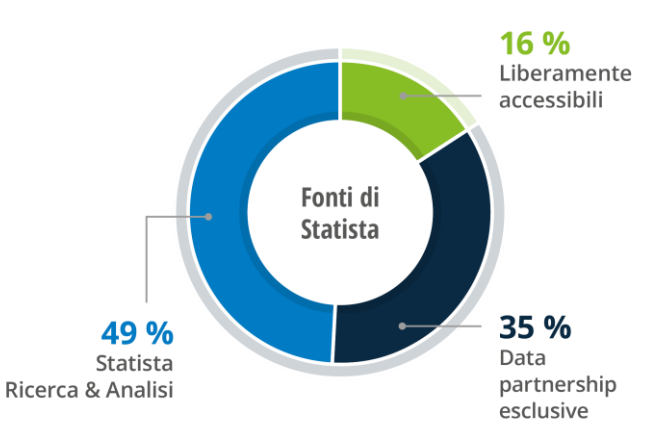

#### statista Z

Macrocategoria "Statistics"

### h.

**Statistics**

Il cuore della piattaforma:

**Oltre un milione** di statistiche (accessibili in Inglese, anche dati sull'Italia, Tedesco, Francese e Spagnolo)

Dati relativi a 80.000 argomenti e 170 settori, da oltre 22.500 fonti.

Il 93% delle statistiche è accessibile solo con un account a pagamento come il vostro.

Tutti i dati possono essere scaricati in formato **XLS, PNG, PPT e PDF** 

#### alo. **Forecasts & surveys**

*Forecast:* **proiezioni a 5 anni delle tendenze di mercato** di circa 170 settori industriali in 40 paesi. È possibile consultare la nostra metodologia nella sezione "Further Info" presente in ogni forecasts.

*Surveys:* **i sondaggi sono condotti tra i consumatori e gli esperti di settore.**

Il team Consumer e Business Insights di Statista conduce questionari online e telefonici. I risultati sono pubblicati nel formato statistiche e all'interno dei dossier.

### 圖

#### **Infographics**

Nella sezione infografiche si **posso visualizzare temi e argomenti di tendenza**. Ogni giorno i nostri giornalisti ne pubblicano diverse su argomenti come Media, Politica, Economia e Tecnologia.

Per maggiori informazioni: [https://www.statista.com/chart](https://www.statista.com/chartoftheday/) oftheday/.

#### ₽ **Topics**

Con le nostre pagine argomento, *Topics*, viene fornita una **panoramica iniziale** di tutti i contenuti offerti da Statista su un determinato argomento tra cui statistiche, infografiche e studi.

Oltre ad una breve sinossi, queste pagine rimandano ai dossier più rilevanti, nonché alle statistiche e ai forecast più aggiornati.

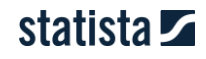

Macrocategoria "Reports"

#### 圖 **Dossiers**

#### **Tutte le statistiche rilevanti su uno specifico argomento raccolte in un unico Dossier.**

I Dossier affrontano principalmente gli argomenti più interessanti per i nostri clienti.

Vi aiutano a familiarizzare rapidamente e in modo approfondito con un nuovo argomento.

I Dossier analizzano mercati, aziende e comportamenti dei consumatori.

È possibile scaricare istantaneamente i 7.000 Dossier disponibili in formato **PPT e PDF**.

#### 国 **Statista studies**

Gli **Outlook reports**  forniscono informazioni generali, il contesto competitivo, trend, e proiezioni di crescita di mercati digitali e di consumo.

Le **Surveys** includono i risultati dei questionari sottoposti a consumatori ed esperti.

Le **Toplists** analizzano tutte le maggiori aziende in un determinato settore o regione. Esse contengono informazioni su fatturato, numero di dipendenti, profitti e contatti aziendali.

### n

#### **Industry & Country reports**

Gli **Industry reports**

analizzano regolarmente le informazioni più importanti su più di 175 diversi settori industriali, presentando dati approfonditi sullo status quo e le tendenze di ogni settore, comprese le previsioni fino a 5 anni.

I **Country reports** forniscono informazioni su 150 paesi in modo da poter stimare meglio i rischi e le opportunità d'investimento. I contenuti riguardano le condizioni economiche, di finanza pubblica, del mercato del lavoro e dei consumi di ogni paese.

#### 圖 **Additional studies**

#### **41.000 additional studies**

sono raccolti e catalogati da altre fonti esterne, tra cui istituti di ricerca pubblici e privati.

Riguardano 170 settori e coprono oltre 150 paesi.

Macrocategoria "Outlooks"

#### $\Box$

**Digital Market Outlook (DMO)**

Aggiornato in tempo reale, il DMO fornisce **sui mercati digitali una previsione a 5 anni dei ricavi, del numero di utenti e di altri KPI rilevanti.** La copertura riguarda oltre 150 Paesi e regioni.

In totale il DMO copre oltre 92 segmenti di mercato e offre oltre **30.000 statistiche interattive**, scaricabili in PNG e XLS.

Tutti i risultati sono comparabili tra paesi diversi.

#### $\oplus$ **Consumer Market Outlook (CMO)**

Il CMO analizza i **principali mercati di consumo** a livello mondiale, suddivisi in oltre **200 categorie di prodotto**.

Il CMO fornisce **dati storici e previsioni a 4 anni**  relativamente ai più importanti KPI per ogni categoria di prodotto e mercato.

Le proiezioni sono realizzate utilizzando dati di settore e indicatori macroeconomici come il PIL e i volumi di import/export delle singole categorie di prodotto.

#### $\clubsuit$ **Mobility Market Outlook (MMO)**

Il Mobility Market Outlook offre una panoramica di **12 classi di autovetture di oltre 80 produttori in 27 paesi,**  nonché dei servizi di viaggio e mobilità online.

**Include dati previsionali sulle auto connesse.**

Le statistiche interattive forniscono analisi approfondite per marca, classe automobilistica e paese, ed altri importanti KPI.

Il MMO offre sia dati storici che previsioni per i prossimi 5 anni.

### $\bullet$

#### **Country Outlook (CO)**

Il Country Outlook fornisce dati e previsioni quinquennali relativi allo sviluppo economico e sociale di **più di 160 Paesi** a livello globale.

Le proiezioni si basano su accurate ed estese **analisi e ricerche** condotte sulla società e l'economia di ciascun Paese.

Il CO permette non solo di analizzare aree geografiche o Paesi nello specifico, ma anche di ottenere insights di rilievo riguardo a **5 segmenti di mercato**: Economia, Economia Digitale, Forza Lavoro, Società, Mondo Business e Settore Pubblico.

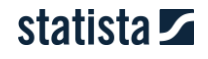

Macrocategoria "Outlooks"

#### 덬

**Technology Market Outlook (TMO)**

#### Il TMO fornisce sui **mercati della tecnologia** una

previsione a 5 anni dei ricavi ed una comparazione a livello globale. La copertura riguarda, attualmente, 43 Paesi.

In **segmenti** attualmente analizzati sono 5: Hardware, Software, Cloud Hosting e IT Services.

#### **Advertising & Media Outlook (AMO)**

₩

L'AMO analizza i mercati della **pubblicità** e dei **media**, non solo **digitali**, ma anche **tradizionali,** ambiti rilevanti per i decision-makers di tutti i settori economici.

### **Industry Outlook**

Gli Industry Outlook forniscono una panoramica dei principali **settori industriali**, con un focus sui ricavi e il numero di imprese attive.

Tutti i dati sono tratti dagli **uffici statistici nazionali**.

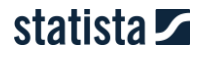

Macrocategoria "Tools"

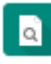

#### **Publication Finder**

Il **Publication Finder** consente di cercare online pubblicazioni fuori dalla piattaforma su un tema specifico, analizzando **oltre 2 milioni di studi e report.**

Tutti i risultati possono essere filtrati per data di pubblicazione, numero di pagine e tipologia di documento.

### 用

#### **Business Plan Export**

Il **Business Plan Export** è uno strumento innovativo che fornisce tutti i dati e le informazioni necessari per la creazione di un Business Plan, con riferimento, attualmente, ai mercati di beni di consumo e all'economia digitale.

Attingendo a oltre **1.4 milioni** di basi dati, il BPE permette di combinare liberamente dati su **22 mercati** e **50 Paesi**, e si adatta pertanto ad ogni specifico caso aziendale.

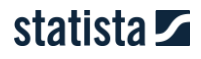

# La funzione Preferiti

Statista ti consente di salvare le tue statistiche preferite e consultarle in qualsiasi momento

#### Salvare le statistiche come preferite

Clicca sul pulsante con la stella in ogni singola statistica.

La stella diventerà gialla e la statistica sarà aggiunta ai preferiti. Per rimuovere la statistica dai preferiti, clicca nuovamente la stella.

In aggiunta, cliccando su "Manage Favorites", puoi vedere tutte le statistiche salvate e persino creare una collezione personale scaricabile!

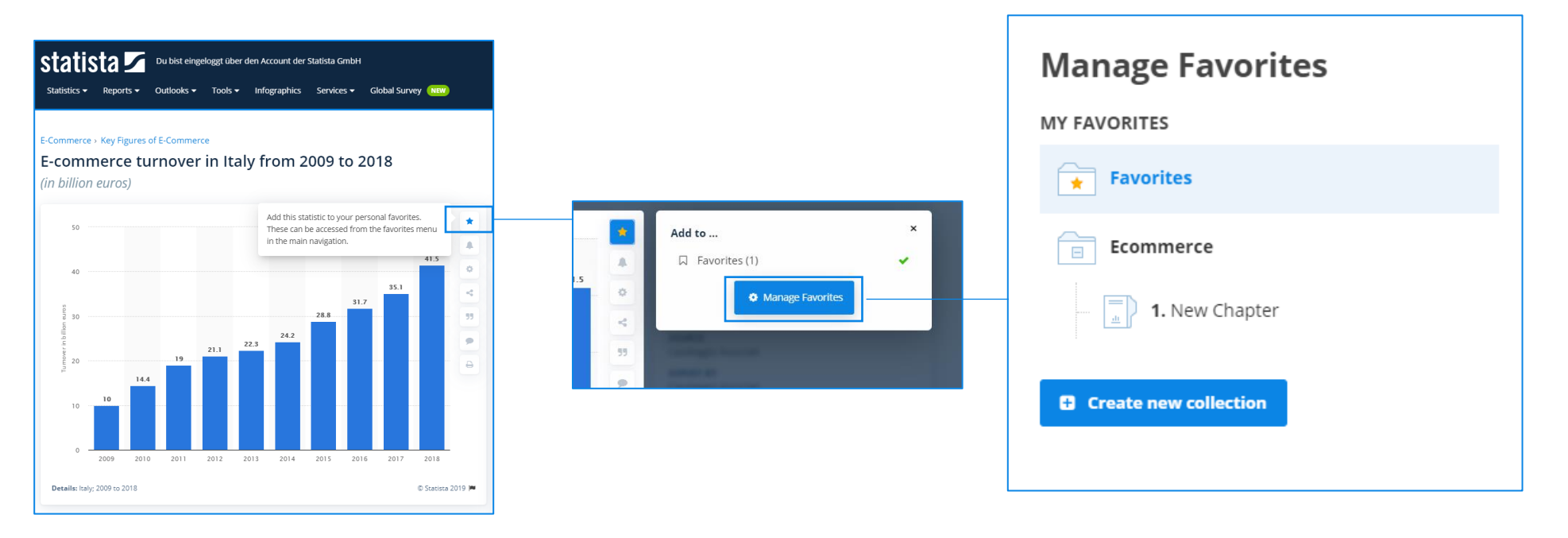

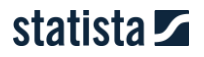

### La funzione Preferiti

Statista ti consente di salvare le tue statistiche preferite e consultarle in qualsiasi momento

M

 $\overline{M}$ 

#### **Come creare una "Collection"**

Puoi organizzare la lista preferiti all'interno di diverse cartelle chiamate "Collection" . Ogni "Collection" può contenere diversi capitoli.

**2**

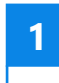

Clicca su "Create new collection" all'interno della tua sezione Favorites. Puoi raggiungere questa sezione cliccando su "Manage Favorites" nel menu My Account.

Si aprirà una finestra di dialogo, all'interno puoi inserire il nome della tua Collection. Conferma cliccando OK.

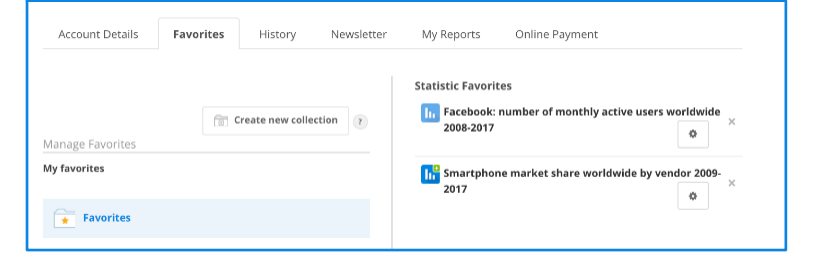

La Collection è ora creata e pronta all'uso. Un Chapter sarà creato automaticamente per organizzare la tua cartella. **3**

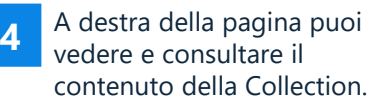

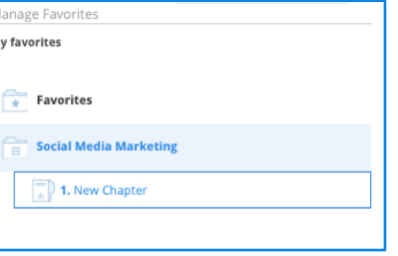

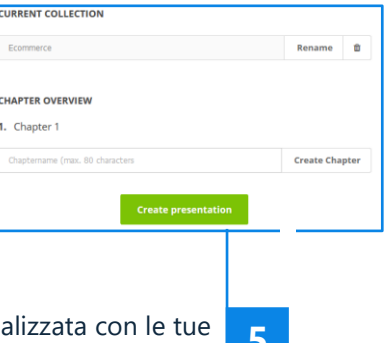

Crea la tua presentazione person statistiche preferite, cliccando su "Create presentation". **5**

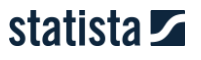

# Non trovi quello che cerchi?

Ti possiamo aiutare in due modi

#### **Contattaci attraverso il servizio di ricerca**

#### **- 80 % di risposte positive – 1-2 giorni di attesa -**

Il nostro team di ricercatori consulta le oltre 22.500 fonti per creare nuove statistiche e individuare per te informazioni rilevanti.

Per accedere al servizio basta cliccare sul pulsante <sup>2</sup> "Research Service" presente a destra di ogni statistica

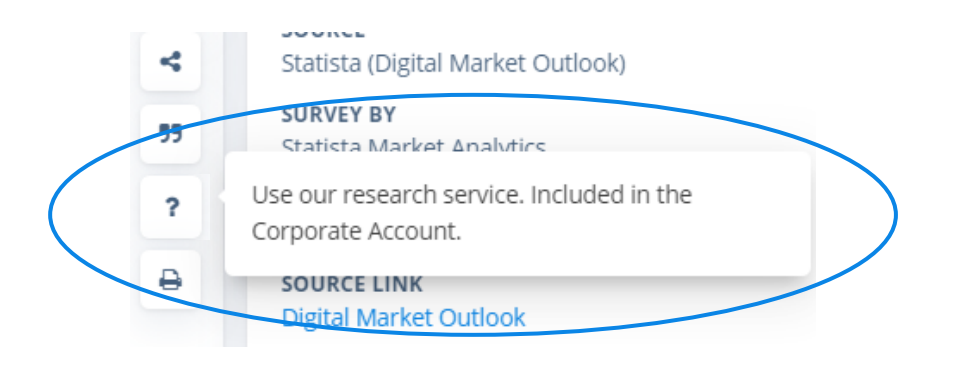

Nella pagina che si aprirà inserisci la tua richiesta in inglese e clicca su "Submit".

#### **Usa il Publication Finder**

Accedi cliccando su Publication Finder nell'area dei contenuti.

- Trova pubblicazioni in merito alla tua ricerca.
- Naviga oltre 2 milion di studi, report e altri documenti.
- I filtri ti consentono di affinare la tua ricerca.

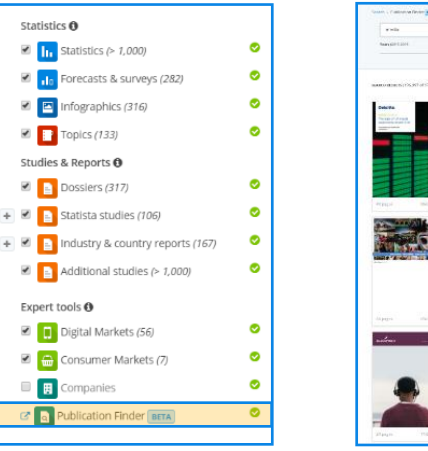

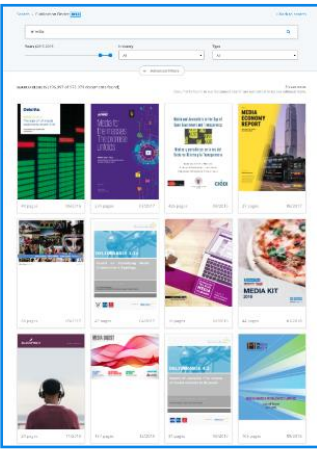

### Account e cronologia

Come accedere al tuo account e alla cronologia

Un'altra funzione compresa nel Account Corporate e Enterprise è l'accesso alla funzione account e alla cronologia. Qui si possono consultare gli ultimi dati visualizzati senza doverli ricercare nuovamente sulla piattaforma. Inoltre, è possibile riutilizzare i filtri precedentemente attivati.

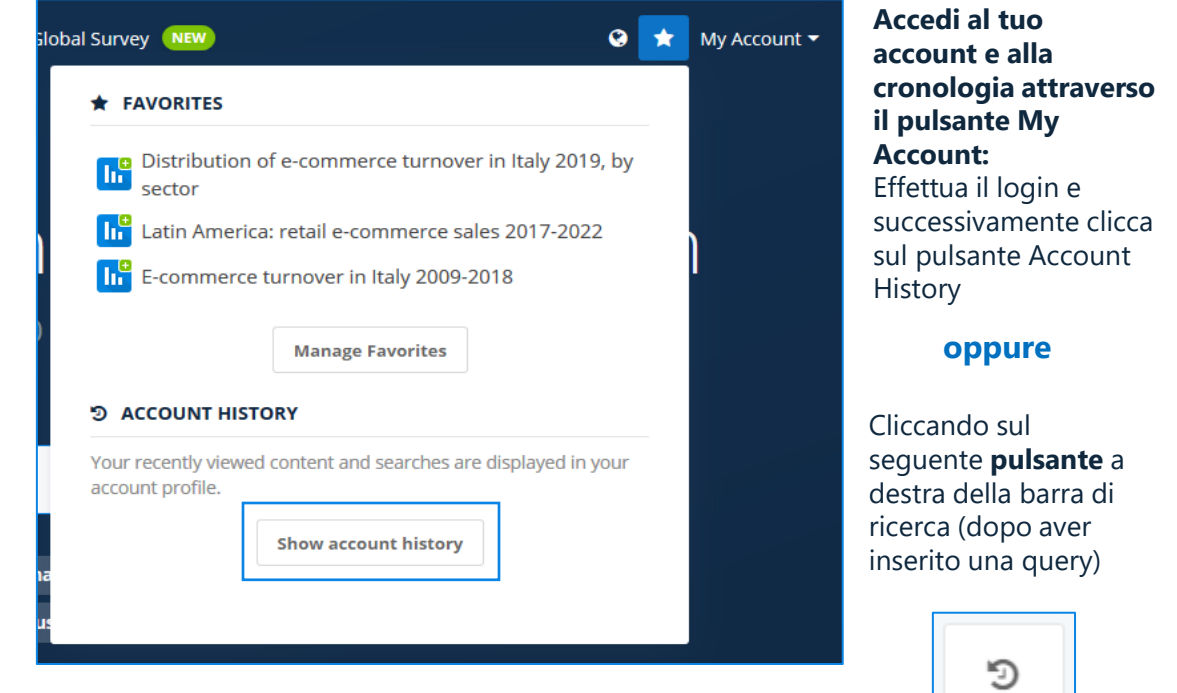

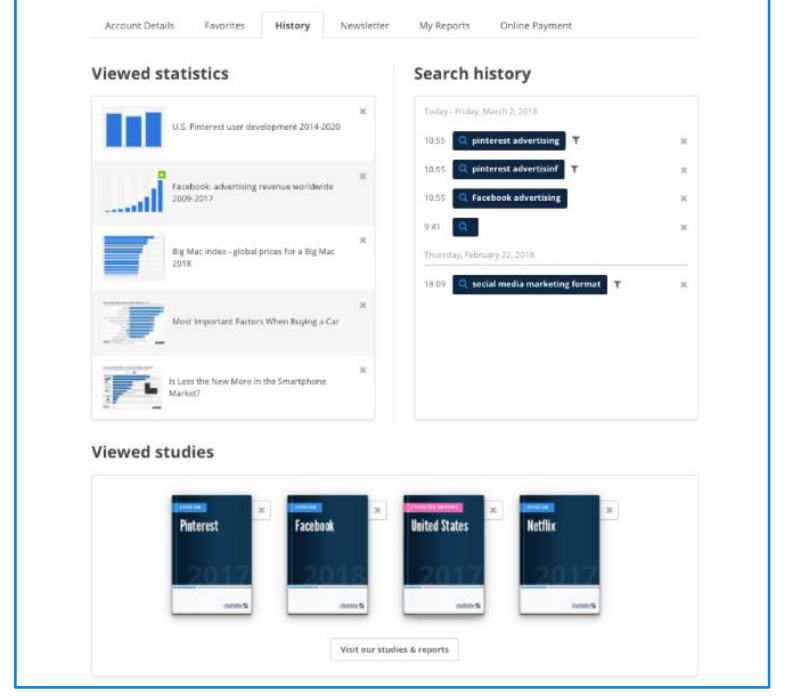

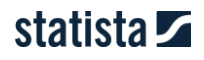

### Vuoi conoscere ancora meglio le funzioni di Statista?

Ecco come!

#### **Registrati ai nostri Webinar!**

**L'85% dei nuovi utenti prende parte ai nostri training online**

Statista offre brevi sessioni di formazione (della durata di circa 40 minuti) per assicurarti la migliore esperienza sulla piattaforma.

Dall'Onboarding all'utilizzo di strumenti specifici, i nostri Webinar ti guideranno passo passo alla scoperta di Statista.com. Registrati gratuitamente cliccando sul seguente link, oppure fissa una sessione dedicata con il tuo Sales Manager o Customer Relations Manager.

### **[Registrati!](https://www.statista.com/webinar)**

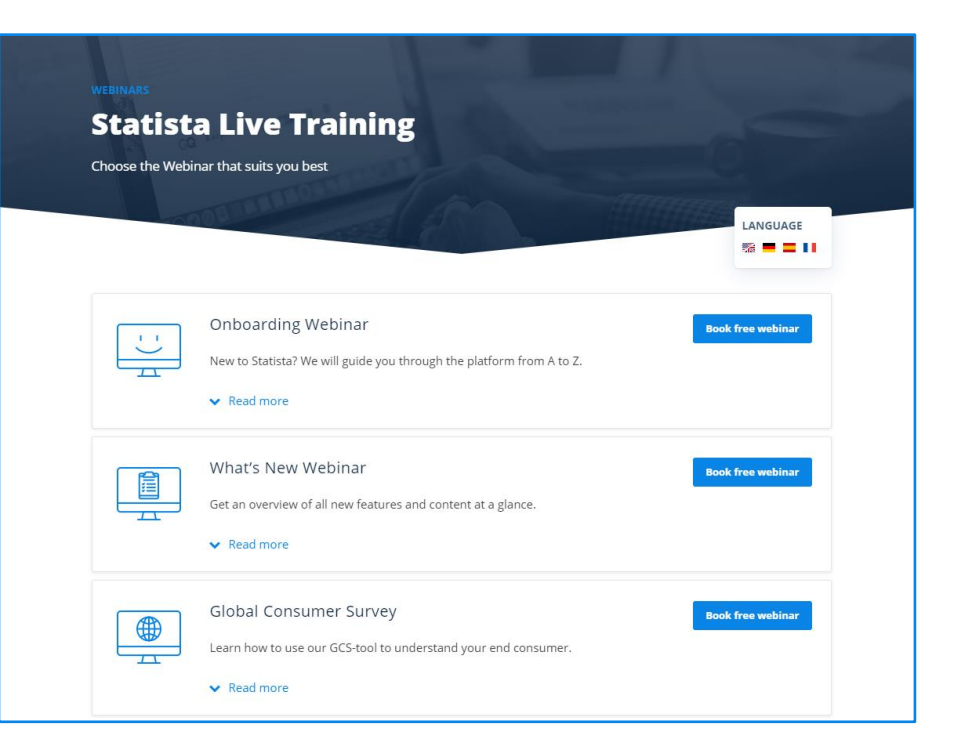

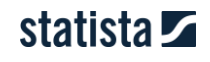

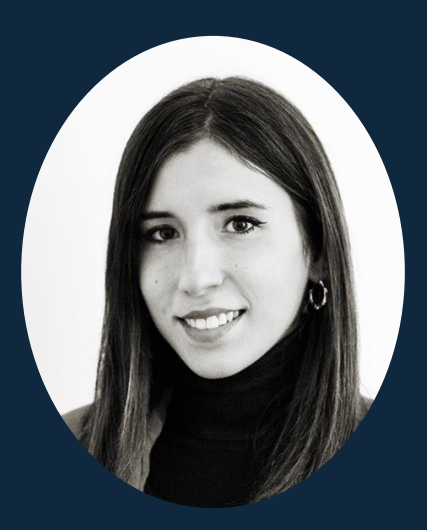

### **CONTATTI**

### **Michela Bordina**

Account Manager Italy

**TEL E-MAIL** +39 02 82951641 michela.bordina@statista.com

**W W W . S T A T I S T A . C O M**